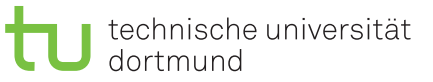

Peter Buchholz, Jan Kriege Sommersemester 2015

# Modellgestützte Analyse und Optimierung Übungsblatt 6

Ausgabe: 11.05.2015, Abgabe: 18.05.2015 (12 Uhr)

## Aufgabe 6.1: Generierung von Zufallszahlen (3 Punkte)

Messungen in einem Computernetzwerk haben folgende Wahrscheinlichkeitsfunktion der Paketgrößenverteilung ergeben:

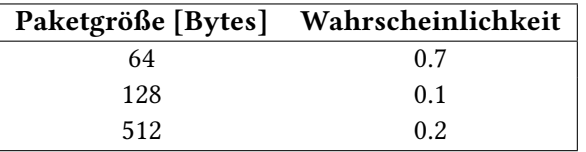

- 1. Geben Sie die zugehörige Verteilungsfunktion *F*(*x*) an und skizzieren Sie diese.
- 2. Nehmen Sie an, Sie wollten einen Strom ankommender Pakete modellieren, deren Paketlängen der gemessenen Verteilung entsprechen. Skizzieren Sie eine Funktion, die mit Hilfe von (0,1) gleichverteilten Zufallszahlen Zufallszahlen aus *F*(*x*) erzeugt.

### Aufgabe 6.2: Schätzung von Parametern (5 Punkte)

Sei *x*1*, . . . , x<sup>n</sup>* eine Stichprobe mit *n* unabhängigen Beobachtungen einer Zufallsvariable *X*. Gesucht ist der Schätzwert  $\hat{p}$  für den Parameter  $p$  der geometrischen Verteilung, so dass die Verteilung "möglichst gut" an die Stichprobe angepasst ist. Bestimmen sie *p*ˆ.

- a) mit der Momentenmethode
- b) mit der Maximum-Likelihood-Methode.

Hinweis zu b): Für die geometrische Verteilung gilt:  $p(x) = p(1-p)^x$  für  $x \in \{0, 1, 2, \dots\}$ .

### Aufgabe 6.3: Animation mit AnyLogic - Teil 2 (4 Punkte)

Wir betrachten eine kleine Fabrik bestehend aus einem Bereich für die Anlieferung, einem Parkplatz für Gabelstapler, einem Zwischenlager und einer Werkhalle mit Arbeitern, wie in der folgenden Abbildung dargestellt.

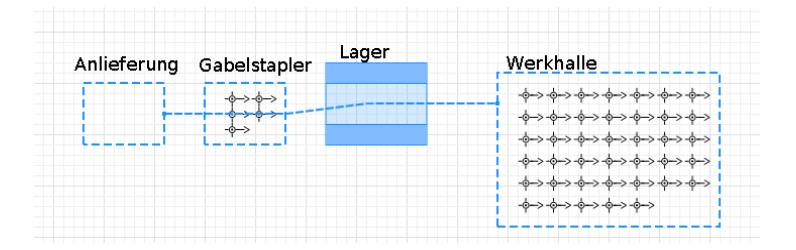

Die Fabrik verfügt über insgesamt 5 Gabelstapler und 40 Mitarbeiter in der Werkhalle. Die Fabrik erhält gemäß einer Exponentialverteilung im Mittel jede Minute eine Lieferung von Bauteilen, wobei jede Lieferung zwischen 3 und 5 Bauteilen enthält. Die Bauteile werden von den Gabelstaplern von der Anlieferung in das Zwischenlager gebracht. Die Mitarbeiter holen Bauteile aus dem Zwischenlager in die Werkhalle und bearbeiten sie dort. Die Bearbeitungzeit folgt einer Dreiecksverteilung mit den Parametern 3, 5 und 8 Minuten. Danach verlassen die Bauteile das System.

- a) Erstellen Sie in AnyLogic ein Modell der Fabrik mit Animation. Hinweise:
	- Nutzen Sie das Pallet Rack Element für die Modellierung des Lagers und dimensionieren Sie das Lager ausreichend groß.
	- Nutzen Sie für die Animation Rectangular Nodes für die Bereiche für Anlieferung, Gabelstapler und Werkhalle. Verbinden Sie die Bereiche mit einem Path.
	- Nutzen Sie Ressource Pools vom Typ moving für die Gabelstapler und die Mitarbeiter.
	- Für den Zugriff auf das Lager bieten sich die Rack Store und Rack Pick Elemente an. Hier können jeweils Ressourcen angegeben werden, mit denen die Bauteile in das Lager gebracht und aus dem Lager geholt werden sollen.
	- Wählen Sie passende Grafiken für die Bauteile, Gabelstapler und Mitarbeiter.
- b) Uns interessieren die Verweilzeiten der Bauteile im System. Öffnen Sie das Modellierungsfenster für den Agenten, der die Bauteile darstellt. Ziehen Sie ein Parameter Objekt aus der Agent Library in das Fenster und nennen Sie den Parameter zeit ankunft. In den Blöcken der Process Modeling Library können beim Betreten oder Verlassen Aktionen durchgeführt werden. Tragen Sie an der passenden Stelle agent.zeit\_ankunft = time(); ein, um die aktuelle Zeit in den Parameter für die Ankunftszeit zu speichern. Fügen Sie in Ihr Modell ein Histogram Data Objekt ein und nennen es verweilzeiten, um die Verweilzeiten zu erfassen und auszuwerten. Fügen Sie bei den Aktionen an der passenden Stelle die Anweisung verweilzeiten.add(time() - agent.zeit ankunft); ein, um die Verweilzeiten zu speichern. Fügen Sie in Ihr Modell ein Histogram hinzu, das die gespeicherten Verweilzeiten grafisch darstellt.
- c) Simulieren Sie Ihr Modell.